## **CDU701**

# **CD-ROM Drive Unit**

User's Guide

CDU701

# **CD-ROM Drive Unit**

User's Guide

#### Owner's Record

The model and serial numbers are located on the top side of the drive. Record these numbers in the spaces provided below. Refer to them whenever you call upon your sales representative regarding this product.

| Model No Serial N | Vo |
|-------------------|----|
|-------------------|----|

## WARNING

To prevent fire or shock hazard, do not expose the unit to rain or moisture.

To avoid electrical shock, do not open the cabinet. Refer servicing to qualified personnel only.

#### CAUTION

The use of optical instruments with this product will increase eye hazard. The use of controls or adjustments or performance of procedures other than those specified herein may result in hazardous radiation exposure.

This unit uses CD-ROM discs with the following mark.

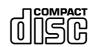

When you use this unit as an audio CD player, use compact discs with the following mark.

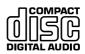

CAUTION INVISIBLE LASER RADIATION WHEN OPEN, DO NOT STARE INTO BEAM OR VIEW DIRECTLY WITH OPTICAL INSTRUMENTS. VORSICHT UNSICHTBARE LASERSTRAHLUNG, WENN ABDECKUNG GEÖFFNET, NICHT IN DEN STRAHL BLICKEN, AUCH NICHT MIT OPTISCHEN INSTRUMENTEN. ADVARSEL USYNLIG LASERSTRÅLING VED ÅBNING SE IKKE IND I STRÅLEN-HELLER IKKE MED OPTISKE INSTRUMENTER. ADVARSEL USYNLIG LASERSTRÅLING NÅR DEKSEL ÅPNES. STIRR IKKE INN I STRÅLEN ELLER SE DIREKTE MED OPTISKE INSTRUMENTER. VARNING OSYNLIG LASERSTRÅLNING NÄR DENNA DEL ÄR ÖPPNAD. STIRRA EJ IN I STRÅLEN OCH BETRAKTA EJ STRALEN MED OPTISKA INSTRUMENT. VARO! AVATTAESSA OLET ALTTIINA NÄKYMÄTTÖMÄLLE LASERSÄTEILYLLE. ÄLÄ TUIJOTA SÄTEESEEN ÄLÄKÄ KATSO SITÄ OPTISEN LAITTEEN LÄPI.

This label is located on the top of the drive.

Dieser Aufkleber befindet sich an der Oberseite des Gehäuses.

#### INFORMATION

You are cautioned that any changes or modifications not expressly approved in this manual could void your warranty covering this equipment.

**Note:** This equipment has been tested and found to comply with the limits for a Class B digital device, pursuant to Part 15 of the FCC Rules. These limits are designed to provide reasonable protection against harmful interference in a residential installation. This equipment generates, uses, and can radiate radio frequency energy and, if not installed and used in accordance with the instructions, may cause harmful interference to radio communications. However, there is no guarantee that interference will not occur in a particular installation. If this equipment does cause harmful interference to radio or television reception, which can be determined by turning the equipment off and on, the user is encouraged to try to correct the interference by one or more of the following measures:

- Reorient or relocate the receiving antenna.
- Increase the separation between the equipment and receiver.
- Connect the equipment into an outlet on a circuit different from that to which the receiver is connected.
- Consult the dealer or an experienced radio/TV technician for help.

CLASS 1 LASER PRODUCT

LASER KLASSE 1 PRODUKT

LUOKAN 1 LASERLAITE KLASS 1 LASER APPARAT This CD-ROM Drive Unit is classified as a CLASS 1 LASER PRODUCT.

The CLASS 1 LASER PRODUCT label is located on the top of the drive.

Bei diesem CD-ROM-Laufwerk CDU701 handelt es sich um ein Laser-Produkt der Klasse 1.

Ein entsprechender Aufkleber mit der Beschriftung LASER KLASSE 1 PRODUKT befindet sich auf der Oberseite des Geräts.

Diese Ausrüstung erfüllt die Europäischen EMC-Bestimmungen für die Verwendung in folgender/folgenden Umgebung(en):

- Wohngegenden
- · Gewerbegebiete
- Leichtindustriegebiete

(Diese Ausrüstung erfüllt die Bestimmungen der Norm EN55022, Klasse B.)

### **Declaration of Conformity**

Trade Name: SONY Model No.: CDU701

Responsible Party: Sony Electronics Inc.

Address: 1 Sony Drive, Park Ridge, NJ. 07656 USA

Telephone No.: 201-930-6970

This device complies with Part 15 of the FCC Rules. Operation is subject to the following two conditions:

- (1) This device may not cause harmful interference, and
- (2) This device must accept any interference received, including interference that may cause undesired operation.

#### **Trademarks**

- MS-DOS is a registered trademark of Microsoft Corporation.
- IBM PC, PC/XT, and PC/AT are registered trademarks of International Business Machines Corporation.
- HP Vectra is a registered trademark of the Hewlett-Packard Company.
- Molex is a registered trademark of Molex, Inc.
- AMP is a registered trademark of AMP, Inc.

# **Contents**

| Introduction                                | Ь  |  |
|---------------------------------------------|----|--|
| Features                                    | 6  |  |
| Software Requirement                        |    |  |
| Example of System Setup                     |    |  |
| 2.ca.,p.0 0. 0,000 000p                     |    |  |
| Location and Function of Parts and Controls | 8  |  |
| Front Panel                                 | 8  |  |
| Rear Panel                                  | 9  |  |
| Precautions                                 | 10 |  |
|                                             |    |  |
| Installing the Drive in Your Computer       | 11 |  |
| Preparation                                 | 11 |  |
| Setting the Jumpers                         | 12 |  |
| Opening the Computer                        | 13 |  |
| Preparing a Space for the Drive             | 14 |  |
| Mounting the Drive                          | 15 |  |
| Connecting the Drive                        | 16 |  |
| Mounting the Host Adapter                   | 18 |  |
| Reassembling the Computer                   | 19 |  |
| Installing the Software Driver              | 20 |  |
| How to Install                              |    |  |
| Operating the Drive                         | 21 |  |
| Starting the Drive                          |    |  |
| Ejecting the Disc                           |    |  |
| How to Use the Disc Locks                   |    |  |
| Specifications                              | 26 |  |

# Introduction

#### **Features**

The CDU701 is an internal CD-R OM (Compact Disc Read-Onl y Memor y) drive unit designed f or use with an IBM PC, HP Vectra, or compatible computer . It can read as m uch as 540 Mb ytes of digital data stored in a single CD-R OM disc.

The CDU701 has the f ollowing f eatures:

#### General

- 5 <sup>1</sup>/<sub>4</sub> inch half-height drive form factor.
- 128-kbyte buffer memory ATA-PI compliant (SFF-8020)
- Audio CD like drawer loading of a disc without using a caddy.
- Power loading and power eject of a disc. The disc can also be ejected manually.
- · Housed in an airtight frame casing.

#### Supported disc formats

- Reads data from CD-ROM, CD-ROM XA, CD-I and CD-I Ready format discs, and from CD-EXTRA and CD TEXT discs.
- Reads data from CD-BRIDGE format discs including PHOTO-CD.
- Reads standard CD-Digital Audio encoded discs.
- Reads Video CD discs.

#### Performance

- Supports quadruple, 8 times and Max. 32 times speed operations with real time error correction.
- Fast access time ensuring reliable high-speed data access.

#### Audio

- Outputs 16-bit digital audio data over the ATA interface.
- Equipped with audio line output and headphones jack for audio CD playback.

#### Note:

The CDU701 is not equipped with an ADPCM audio cir required to suppor t CD-R OM XA and CD-I compatib le audio modes. In addition, the unit does not support the CD-I graphic decoding function; it has to be provided by the system.

# **Software Requirement**

 $\label{thm:constraint} To access data on CD-R \qquad OM discs, \ the appr \quad opriate de \quad vice driver and \\ MSCDEX (supplied with the host adapter) must be installed in your \\ computer when the OS is MS-DOS/Windo \qquad ws 3.1. \ See the man \quad ual \\ that comes with the host adapter for details.$ 

 $\begin{array}{lll} \mbox{The application softwarey} & \mbox{ou need } f & \mbox{or using the data on a CD-R} & \mbox{OM} \\ \mbox{disc depends on the type and } f & \mbox{or mat of the tar} & \mbox{get data}. & \mbox{See the} \\ \mbox{man ual supplied with y} & \mbox{our CD-R} & \mbox{OM disc } f & \mbox{or instructions}. \end{array}$ 

## **Example of System Setup**

To use the CD-R OM drive unit, the following components are required:

- Computer (IBM PC, PC/XT, PC/AT, HP Vectra, or equivalent)
- IDE host adapter (ATA compliant)
- · Floppy disk drive
- IDE interface cable (40 <40 pin flat cable)

Software

• Software (Device driver, Utilities)

The following is an example of system setup.

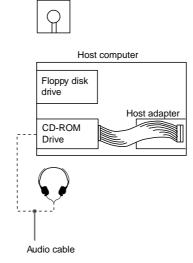

# **Location and Function of Parts and Controls**

### **Front Panel**

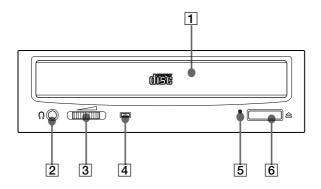

### 1 Disc drawer

Accepts a CD-ROM disc on its tray.

### 2 Headphones jack

Accepts a stereo headphones set. Analog audio signals are output.

### **3** Volume control

Controls the volume level of sound output from the headphones jack  $\boxed{2}$ 

### 4 Busy indicator

This amber indicator lights or flashes to indicate one of the following unit conditions.

Steady lit: TOC (table of contents) read, seek data read,

or audio playback in progress.

• Flashing: Drawer in motion.

## **5** Emergency eject hole

Used to open the disc drawer manually when neither the eject button **6** or a software command works. Insert a pointed object, such as a paper clip, into this hole and push.

## 6 Eject button

Opens and closes the disc drawer.

### **Rear Panel**

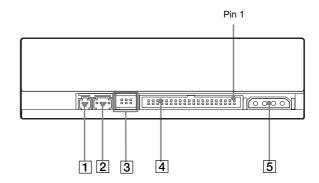

- 1 Unused
- 2 ANALOG AUDIO connector Outputs analog audio signals.
- **3** Configuration Jumpers See page 12 for details.
- [4] INTERFACE CONNECTOR (IDE bus)
  Connect to IDE host adapter using a connecting cable.
- **5** DC INPUT (power-in) connector Connect to the power supply of the host computer.

# **Precautions**

#### ■ Installation

- Avoid placing the drive in a location subject to:
  - high humidity
  - hightemperature
  - excessivedust
  - mechanical vibration
  - direct sunlight
- Do not force the power cable. It is keyed to protect the drive.

### **■** Operation

- Do not move the drive when it is in use. Doing so may cause data error and damage the optical pick-up.
- Avoid exposing the drive to sudden changes in temperature as condensation may form on the lens inside the drive. Should the surrounding temperature suddenly rise while the drive is turned on, stop using the drive and leave the power on at least one hour before operating it or turning it off. Operating the drive immediately after a sudden increase in temperature may result in a malfunction.

### ■ Transportation

- Close the disc drawer before moving the drive.
- Keep the original packing materials. When you need to ship the drive to another location, repacking it in its original container will help you transport it safely.

# **Installing the Drive in Your Computer**

This section provides an example of instruction for installing the CD-ROM drive unit into your personal computer using the IDE Host Adaptor (ATA-Compliant).

To connect the CDU701 directly y to the PC's IDE port, consulty our PC man ufacturer for instruction.

## **Preparation**

You need the f ollowing par ts and tools (these are not supplied with the drive):

- · A flat-blade screwdriver
- Four screws 3 mm in diameter and 6 mm in length.
- Two mounting rails if your computer has mounting tracks.

Unplug the computer and disconnect the cables attached to the back to give your self more room to work. Do not turn on the power of the computer before completing the entire installation process.

## **Setting the Jumpers**

Set the jumper son the rear of the drive in accor dance with the configuration of y ourcomputersystem.

The jumpers are preset at the "MASTER" position as illustrated at the factor y.

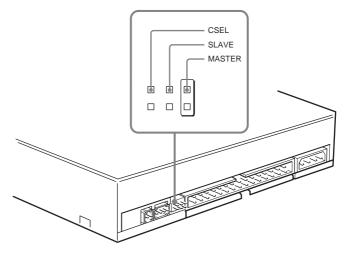

### Notes for configuration jumpers:

- Designation of the Drive Number is generally set by inserting a jumper pin on either the MASTER or the SLAVE pin.
- When the CDU701 is daisy-chained with a Hard Disk Drive on an IDE Card, set the Hard Disk Drive as MASTER and the CDU701 as SLAVE.
- If the CDU701 is the only device connected to the IDE Card, set the CDU701 as MASTER.

However, it should be noted that some per sonal computer sma yuse CSEL in lieu of the f oresaid MASTER/SLA VE selection. In this case , remo ve the e xisting jumper sfr om MASTER and SLA VE, and set a jumper on CSEL. When the CSEL signal of the interface connector is set lo w, the drive is designated as Drive 0. When the the drive is designated as Drive 1. CSEL is sethigh,

Consulty our PC man ufacturer , IDE Card man ufacturer or dealer f further details.

# **Opening the Computer**

**1** If your computer has its rear side covered by a plastic panel attached with plastic hook pad, pull it off.

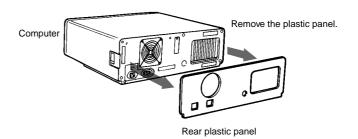

**2** Remove the covermounting screws.

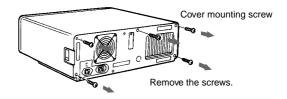

**3** Remove the cover of the computer.

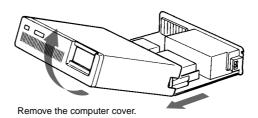

# Preparing a Space for the Drive

1 Remove the screws and brackets securing the floppy disk drive and the lower drive bay blanking plate.

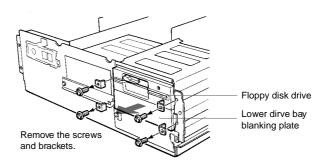

**2** Disconnect the floppy disk drive.

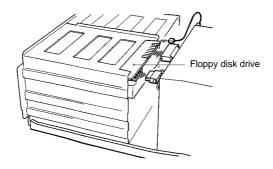

**3** Remove the floppy disk drive and the blanking plate.

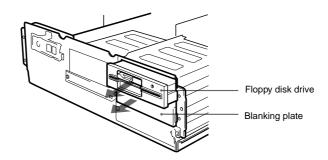

# **Mounting the Drive**

 $\label{thm:continuous} If mounting rails are necessar y, attac h them to the drive in the same way as y our flopp y disk drive and slide the drive into the lo wer drive bay. If mounting rails are not required in y our system, scre w the drive in place .$ 

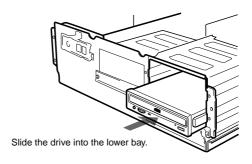

## **Connecting the Drive**

Connect the drive to the computer with the f

ollo wing connector

- DC INPUT connector
- AUDIO OUT connector (if you plan to connect audio equipment)
- INTERFACE CONNECTOR.

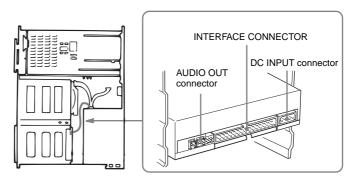

### **■** DC INPUT connector

The pin assignment is as f ollo ws.

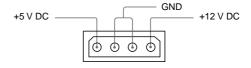

 $\begin{array}{lll} \mbox{Aftermatc} & \mbox{hing the be} & \mbox{veled edg} & \mbox{es, inser the plug of the po} & \mbox{wer} \\ \mbox{suppl} & \mbox{y cab} & \mbox{le to the DC INPUT connector and push it firml} & \mbox{y in place} & . \end{array}$ 

 $\begin{tabular}{ll} \textbf{Caution:} Improper connection ma & y dama & gethedrive and $v$ & oid the warranty & . \end{tabular}$ 

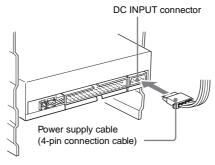

### ■ AUDIO OUT connector

The pin assignment is as f ollows:

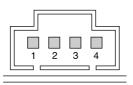

| pin | Audio Signal |
|-----|--------------|
| 1   | R signal     |
| 2   | ground       |
| 3   | ground       |
| 4   | L signal     |

### **■ INTERFACE CONNECTOR**

**1** Firmly insert one end of the interface cable into the INTER-FACE CONNECTOR.

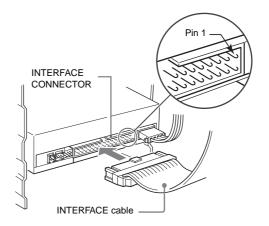

**2** Attach the other end of the cable to the host adapter.

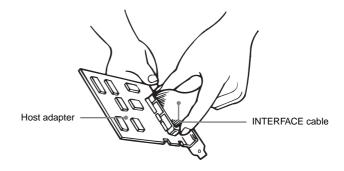

# **Mounting the Host Adapter**

Install the host adapter in one of the a valiable systeme xpansion slots of your computer. Refer to the operating instructions inc luded with the host adapter for complete instructions on installation and settings.

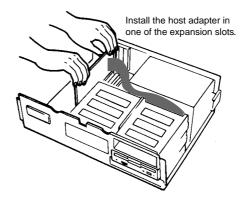

# **Reassembling the Computer**

1 Reinstall the floppy disk drive in the top drive bay.

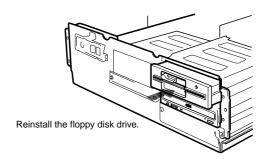

- **2** Reconnect the interface cables to the floppy disk drive.
- **3** Fasten the screws and front brackets as they were before.
- **4** Tuck the cables behind the drives so that they do not protrude above the power supply module.

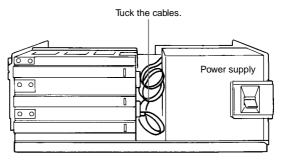

- 5 Afterchecking the following points, slide the computer's cover on and fasten the cover mounting screws at the back of the computer.
  - Are the connections between the drive and computer correct?
  - Are the jumpers set to the appropriate positions?
- **6** Remount the rear plastic panel and refer back to the proper installation section if you answered "no" to either of the questions above.

# **Installing the Software Driver**

The installation disketteenc losed in the pac kage contains two software items:

- Installer
- Device driver for MS-DOS/Windows 3.1

#### Note:

Both Microsoft CD-ROM Extensions (MSCDEX) or equivalent and Sony's Device Driver are required to run the CDU701 under the MS-DOS and Windows 3.1 environment.

Therefore, prior to loading the installation diskette, make sure that the MSCDEX is in the DOS director yof your hard disk drive (C:\DOS). Although MSCDEX is included in the most up-to-date MS-DOS (ver. 6.2), you may need to obtain the software from your PC dealer if you do not have it.

The installer will automatically load MSCDEX via the AUTOEXEC.B AT file and installs the De CONFIG.SYS file , if MSCDEX is alread y in Drive C:\DOS.

### How to Install

At the DOS Pr ompt A: (Drive A active),

>A:\

Load the diskette into the flopp y disk Drive A, and type "install".

>A:\install

and then, press the Enterke y.

After installation, the following lines are ad ded to CONFIG.SYS and A UTOEXEC.B AT files.

in CONFIG.SYS:

Device=C:\DEV\A TAPI\_CD .SYS/D:mscd000/I:0

in AUTOEXEC.B AT:

C:\DOS\MSCDEX.EXE/D:mscd000/M:12/V

# **Operating the Drive**

This section describes ho wto star the drive and eject a disc.

## **Starting the Drive**

- 1 Turn on the power of your computer.
- **2** Press the eject button.

  The drawer comes out automatically.

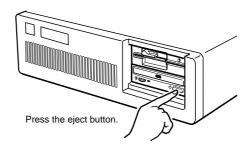

3 Place a disc in the drawer with its label side up.

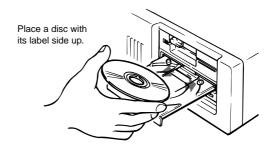

#### Note:

When the drive is set up in ver tical position, use the disc loc ks to pre venty our disc from falling. See "How to Use the Disc Loc ks" on page 24 for details.

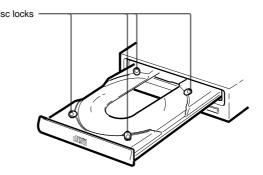

4 Gently push the drawer or press the eject button to close the drawer.

The drive may begin reading the Table of Contents (TOC) data when it accepts the disc. The busy indicator lights up in amber while the drive is reading the TOC.

For subsequent drive operations, follow the instructions provided with the application software you are using.

#### Note:

The busy indicator sta ys lit in amber if:

- the disc is not properly placed on the loading tray
- amalfunction occurs.

In either case , eject the disc and place it in the loading tra y a gain making sure that it sits pr operly in the tray. If doing this does not solve the problem and the bousy indicator still remains lit in amber consulty our dealer or qualified ser vice per sonnel.

**Caution:** Do not for cibly close the disc drawer. Applying excessive forcemay damage the loading mechanism. The tray's mechanism is designed to operate with a "feather touch".

# **Ejecting the Disc**

To eject the disc, press the eject b utton on the fr ont panel. The dra wer comes out automaticall y.

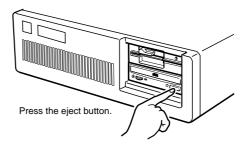

#### Note:

The eject b utton does not w ork if it is disab led b y:
- the software you are using

### ■ Opening the drawer manually in an emergency

You can open the dra wer man uall y when it fails to come out by means of the eject button or software commands. To do this, follow the procedure below:

- 1 Turn off the power of your computer.
- 2 Insert a pointed object, such as a paper clip, into the emergency eject hole and push.

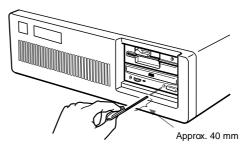

 $\begin{tabular}{lll} After remo & ving a disc fr & om the drive unit, & consulty & our dealer or qualified ser & vice per sonnel. \end{tabular}$ 

### How to Use the Disc Locks

when the drive is set up in ver

The disc tra y has four disc loc ks that pre vent the disc from falling tical position.

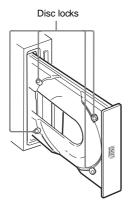

#### Note:

When the drive is used in horizontal position, lock the disc.

you do not need to

### ■ Locking and unlocking

All of the four locks are set in the unloc ked position (facing outwar d) when the drive is shipped fr om the factor y. To set the loc k in the loc ked position, turn it with your finger suntily ou hear aclick sothatit faces inwar

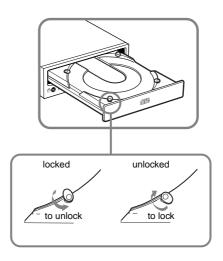

### When the drive's right side is down

To facilitate disc handling, set the disc loc ks B, C and D into the loc ked position, and lea ve the disc loc kA in the unloc ked position.

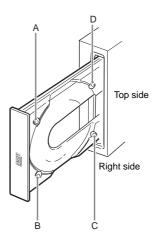

### When the drive's left side is down

To facilitate disc handling, set the disc loc ks A, C and D into the loc ked position, and lea ve the disc loc kB in the unloc ked position.

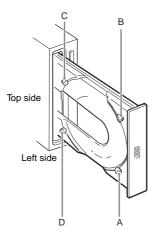

# **Specifications**

#### ■ General

Host interface ATA-PI compliant

Disc

Acceptable discs CD-Digital A udio discs

CD-ROM mode-1 data discs

CD-ROM mode-2f orm1/f orm2 data discs

CD-ROMXA discs (readab le) Audio-combined CD-R OM discs

CD-I discs (readable) CD-I Ready discs (readable)

CDBridge discs

Photo CD discs (single and multi session)

CD EXTRA discs

Video CD discs, CD TEXT discs

Rotational speed

2000 min <sup>-1</sup> (rpm) 4-9×CAV 4000 min <sup>-1</sup> (rpm) 8-18×CAV 7000 min <sup>-1</sup> (rpm) 14-32×CAV

### ■ Drive performance

Data transfer rate

1200-2700 kb ytes (8-18 ×CAV)

 $2100-4800 \, \text{kb} \, \text{ytes} (14-32 \, \times \text{CAV})$ 

Burstrate 16.7 Mbytes/s (mode 4)

IO CHANNEL READ Y suppor ted 16.7 Mb ytes/s (Multiw ord DMA mode 2)

Accesstime

(Randomstr oke)  $90 \,\mathrm{ms} \,(\mathrm{typical}/14-32 \times \mathrm{CAV})$ 

■ Reliability

Readerr or rate (inc ludes retr y, with a standar ddisc)

L-EC on 1 block/10 <sup>12</sup> bits L-EC off 1 block/10 <sup>9</sup> bits

■ Audio

Output le vel

Line out 0.75 V at 47 k  $\Omega$  Headphone 0.55 V at  $32 \Omega$ 

#### ■ Environmental conditions

Operating

Temperature  $5 \,^{\circ}\text{C}$  to  $50 \,^{\circ}\text{C}$  (41  $^{\circ}\text{F}$  to  $122 \,^{\circ}\text{F}$ ) Humidity  $10 \,^{\circ}$  to  $90 \,^{\circ}$  (Max wet b ulb  $29 \,^{\circ}\text{C}$ )

Atmosphere Non-condensing

Non-operating/Storage

Temperature  $-30 \,^{\circ}\text{C}$  to  $50 \,^{\circ}\text{C}$  ( $-22 \,^{\circ}\text{F}$  to  $122 \,^{\circ}\text{F}$ )

Humidity 10 % to 90 % Atmosphere Non-condensing

#### ■ Dimensions and mass

Dimensions  $146 \times 41.4 \times 208 \,\mathrm{mm} \,(\mathrm{w/h/d})$ 

 $(5^{3}/_{4} \times 1^{11}/_{16} \times 8^{1}/_{4} inches)$ 

Mass 0.90kg (2 lb)

### ■ Power requirement

Volta ge  $+5 \text{ V} \pm 5 \% \text{ DC} \text{ and } +12 \text{ V} \pm 10 \% \text{ DC}$ 

Current Tray Open/Close

+5 V DC; ≤1100 mA +12 V DC; ≤1400 mA Seeking and Spin Up/Do wn +5 V DC; ≤1400 mA +12 V DC; ≤1600 mA Hold Trac k State +5 V DC; ≤1400 mA +12 V DC; ≤800 mA

Standby/Sleep

+5 V DC; ≤100 mA +12 V DC; ≤30 mA

#### ■ Connectors

INTERFACE CONNECT OR

(with DC INPUT connector) AMP 179376-1 or equiv alent AUDIO OUT connector Mole x 5046-04A or equiv alent

#### ■ Laser

Type SemiconductorlaserGaAlAs

Wavelength 785 nm Output po wer 0.3 mW

Design and specifications are subject to c hang e without notice

### **■** Dimension diagram

### Important:

 $\begin{tabular}{lll} The o verhang of the scre & ws should note & xceed 6.0 mm fr & om the surface of the side panels or the bottom plate & . \end{tabular}$ 

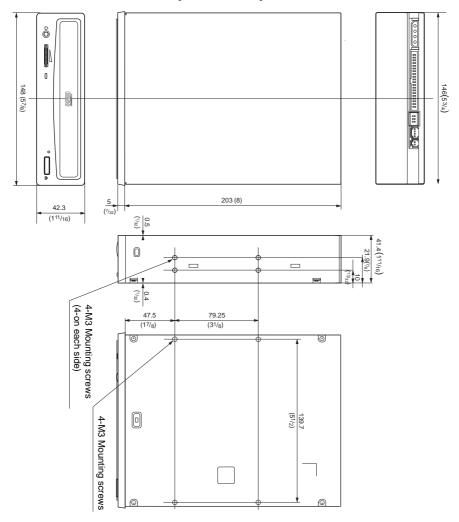

Unit mm(inch)